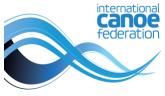

## **TVS Intranet Network Guidelines**

| EQUIPMENT                | SPECIFICATIONS                                                                                                    | PROVIDED BY    |
|--------------------------|----------------------------------------------------------------------------------------------------|----------------|
| 1 switch                 |                                                                                                    | ICF            |
| 1 cable RJ45 (+ adapter) | <ul> <li>minimum 20 meter</li> <li>cat. 5e LAN cable (or better)</li> <li>labelled on both ends with the<br/>NF/NOC country code (e.g. GER for<br/>Germany)</li> </ul>         | National Teams |
| 1 laptop                 | <ul> <li>Network to connect to<br/>ICF-TVS LAN (SiwiData-Network)</li> <li>Setup network adapter :<br/>automatic (DHCP)</li> <li><u>http://cis.siwi</u> (not https)</li> </ul> | National Teams |

If your Wifi is ON => Possible crash of ICF-TVS network for all the team

TURN OFF WIFI / APAGAR EL WIFI / ETEINDRE LE WIFI

## Step by step instructions:

Arrival for each competition day at the latest 30min before the competition starts

- 1. Turn OFF the Wifi
- 2. Turn OFF / Deactivate all Cloud solutions
- 3. Turn ON the automatic network (DHCP)
- 4. Plug the computer to the switch via the NF labelled RJ45 cable
- 5. Connect to <u>http://cis.siwi</u>

Check these points before connection to the TVS network

Any Problems/Questions contact the ICF TVS Co-ordinator